# **100% Money Back**

**Vendor:**Adobe

**Exam Code:**9A0-040

**Exam Name:**Adobe Premiere Pro ACE Exam

**Version:**Demo

#### **QUESTION 1**

You want a title to fade in over a clip. What should you do?

A. select the clip in the timeline, then set opacity keyframes in the Effects window

B. select the title in the timeline, then set opacity keyframes in the Effects window

C. select the clip in the timeline, then set opacity keyframes in the Effects Control window

D. select the title in the timeline, then set opacity keyframes in the Effects Control window

Correct Answer: D

#### **QUESTION 2**

You are working in the Adobe Title Designer. You want your title to begin off screen, roll from the bottom to the top, and finish off screen. What should you do?

A. Create your text. Choose Title > Roll/Crawl Options and check Roll From Bottom to Top.

B. Create your text. Right-click the text box and choose Roll From Bottom to Top, and check Start Off Screen and End Off Screen.

C. Create your text. Right-click the text box and choose Transform > Roll/Crawl Options and check Start Off Screen and End Off Screen.

D. Select Roll from the Title Type pop up menu. Create your text. Choose Title > Roll/Crawl Options and check Start Off Screen and End Off Screen.

Correct Answer: D

#### **QUESTION 3**

For which type of project would it be acceptable to ignore or turn off the Title Safe function in the Title Designer?

- A. a project that will be output for web streaming
- B. a project that will be used for PAL broadcast TV
- C. a project that will be used for NTSC broadcast TV
- D. a project where color safe levels are not important

Correct Answer: A

#### **QUESTION 4**

Which automation mode in the Audio Mixer window should you use if you want automation to start only when you begin

to adjust a value, and the value to remain where it is when you stop adjusting it.

A. Read

- B. Write
- C. Latch
- D. Touch
- Correct Answer: C

#### **QUESTION 5**

What is the purpose of the Sync to Timeline Timecode button in the Adobe Title Designer?

- A. to lock the title to the timecode at the timeline marker.
- B. to insert the title in Target Track at the timeline marker.
- C. to preview the title over the video at the timeline marker.
- D. to toggle the display of the timeline timecode as a text object

Correct Answer: C

#### **QUESTION 6**

You want to create transparency based on light or dark areas in your image. Which key should you use?

- A. Luma Key
- B. Multiply Key
- C. Chroma Key
- D. Difference Key

Correct Answer: A

#### **QUESTION 7**

Which portion of the timeline is represented in the Effect Controls window?

- A. The duration of the timeline
- B. The duration of the selected clip on the timeline
- C. The duration of the work area set on the timeline
- D. The duration of the active sequence on the timeline

Correct Answer: B

#### **QUESTION 8**

Which transition setting for a wipe transition can be controlled from the Effects Control window?

A. adding a transition between two clips

B. deleting a transition between two clips

C. changing the type of wipe transition, such as from a clock wipe to a radial wipe

D. changing the color of the border between the two clips that forms the edge of the wipe

Correct Answer: D

#### **QUESTION 9**

Which set of options in the Transcode Settings dialog box of the Adobe Media Encoder will allow you to store information about the media?

A. Metadata

- B. Audience
- C. Multiplexer

D. Bitrate Encoding

Correct Answer: A

#### **QUESTION 10**

What happens when you attempt to drag an audio clip (including audio linked to video) to an audio track of a different channel type?

A. Premiere Pro automatically generates or removes audio channels in the clip to match the audio track\\'s channel type.

B. A dialog box box appears, prompting you to resolve the problem by choosing another target track, or creating a compatible target track.

C. The clip is added to the track; however, Premiere Pro ignores or distributes audio channels in the clip according to the audio track\\'s channel type.

D. The audio clip (or audio component of a linked clip) automatically shifts to the next compatible audio track; if no such track exists, then an audio track of the appropriate channel type is created automatically.

Correct Answer: D

#### **QUESTION 11**

You want to slow down the speed of a credit roll you have created as a rolling title in the Adobe Title Designer. What should you do?

- A. decrease the length of the title in the timeline
- B. increase the length of the title clip in the timeline
- C. decrease the Speed value in the Object Style area of the Title Designer
- D. increase the Y value of the title in the Transform area of the Title Designer

Correct Answer: B

#### **QUESTION 12**

What is the default crossfade between two audio tracks when you choose Sequence > Add Audio Transition?

- A. Invert
- B. Highpass
- C. Constant Gain
- D. Constant Power
- Correct Answer: D

To Read the Whole Q&As, please purchase the Complete Version from Our website.

## **Try our product !**

100% Guaranteed Success

100% Money Back Guarantee

365 Days Free Update

Instant Download After Purchase

24x7 Customer Support

Average 99.9% Success Rate

More than 800,000 Satisfied Customers Worldwide

Multi-Platform capabilities - Windows, Mac, Android, iPhone, iPod, iPad, Kindle

### **Need Help**

Please provide as much detail as possible so we can best assist you. To update a previously submitted ticket:

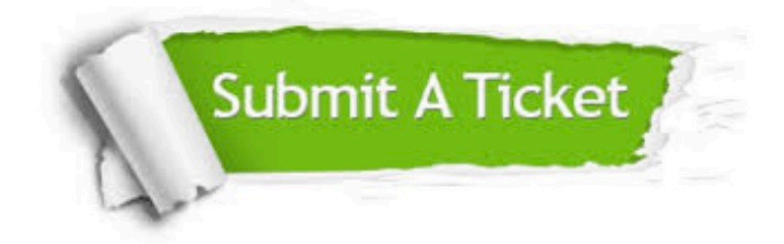

**One Year Free Update** 

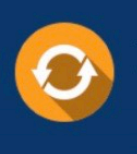

Free update is available within One Year after your purchase. After One Year, you will get 50% discounts for updating. And we are proud to boast a 24/7 efficient Customer Support system via Email.

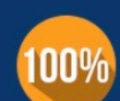

#### **Money Back Guarantee**

To ensure that you are spending on quality products, we provide 100% money back guarantee for 30 days from the date of purchase

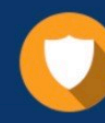

**Security & Privacy** 

We respect customer privacy. We use McAfee's security service to provide you with utmost security for your personal information & peace of mind.

Any charges made through this site will appear as Global Simulators Limited. All trademarks are the property of their respective owners.